# OFFICE 2013的分節、頁碼、首

## 1. 如何分節?

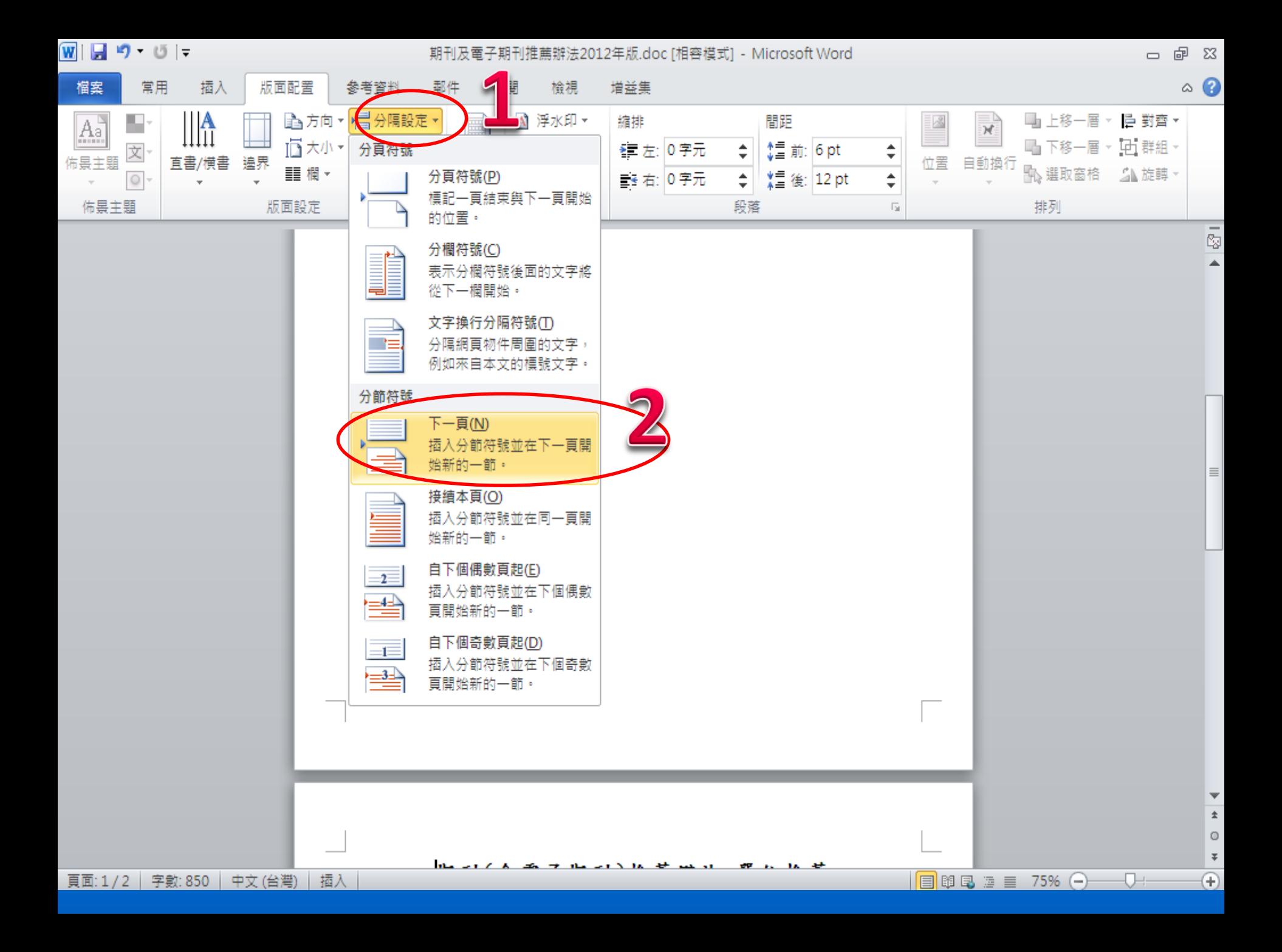

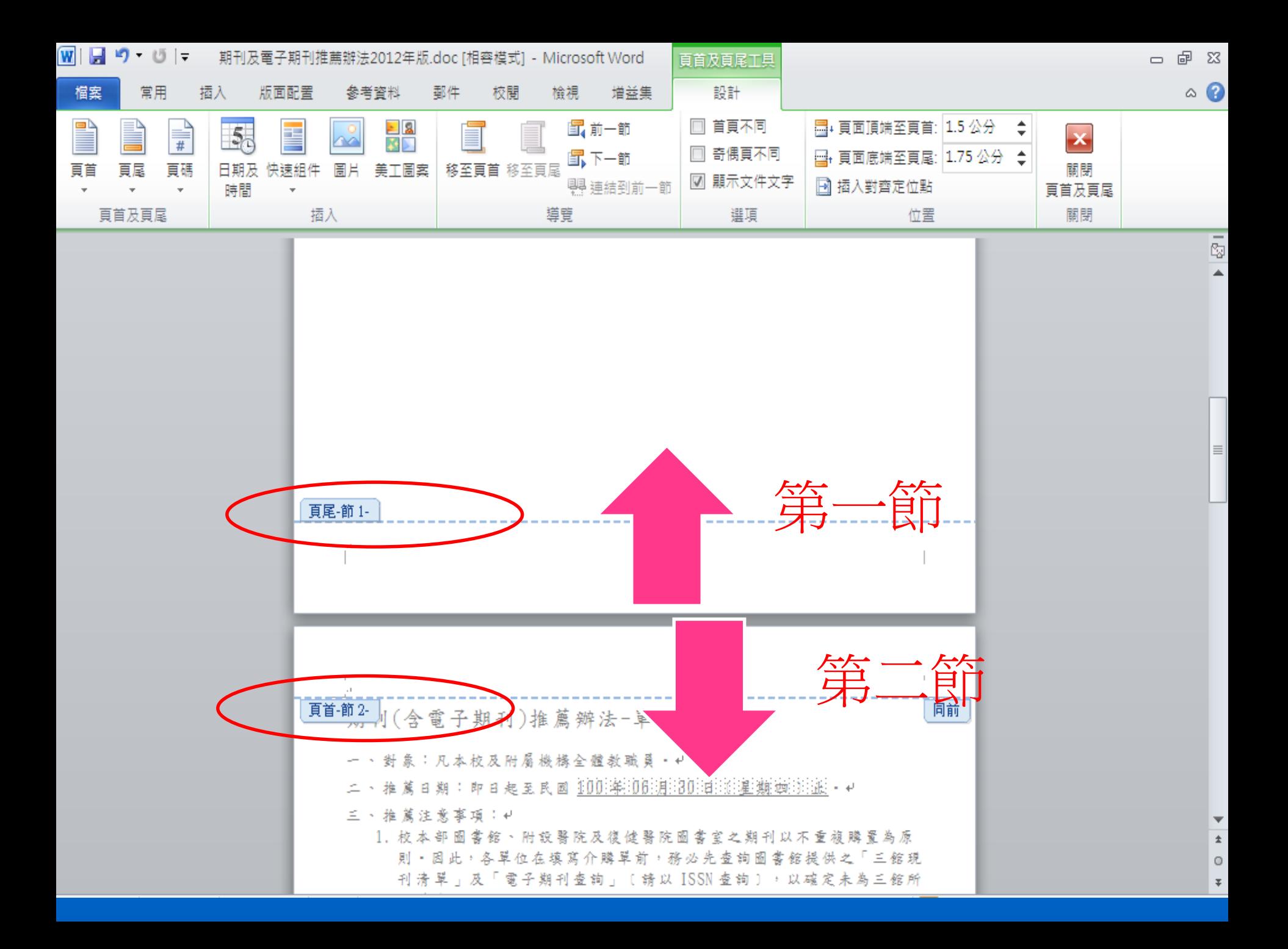

# OFFICE 2013的分節、頁碼、首 頁頁碼、浮水印 、密碼保全

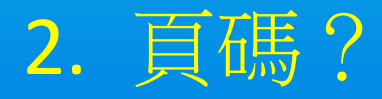

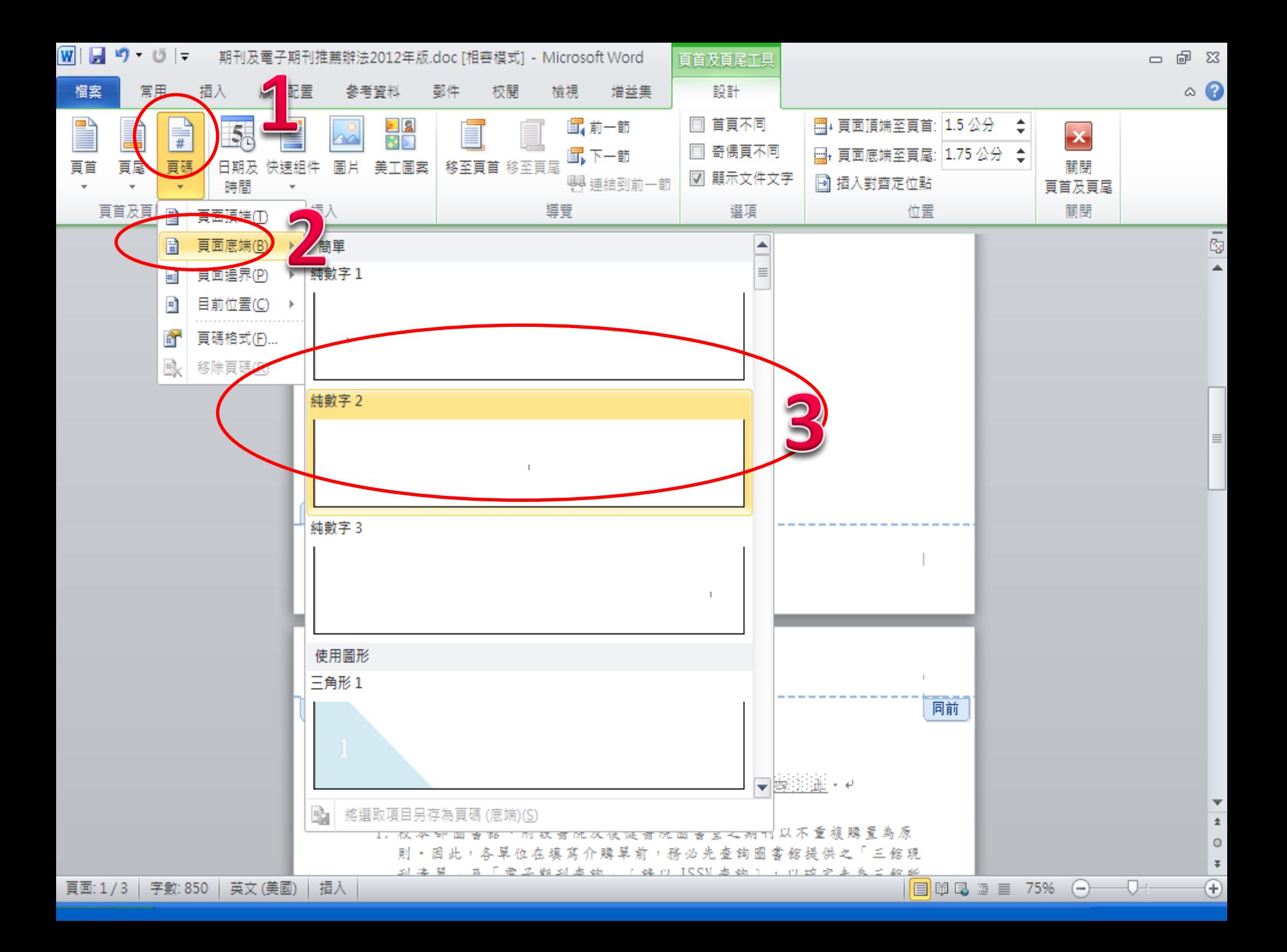

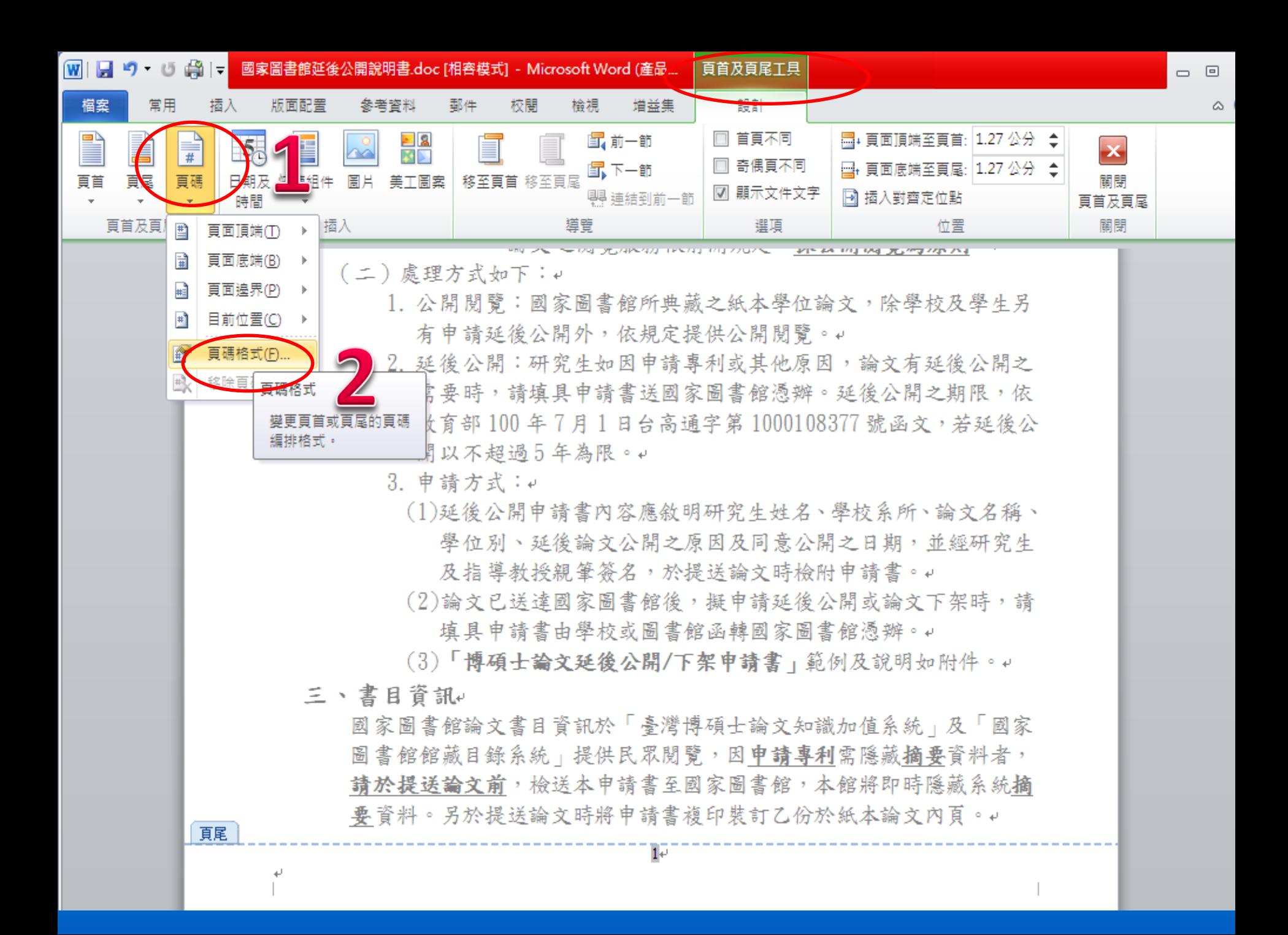

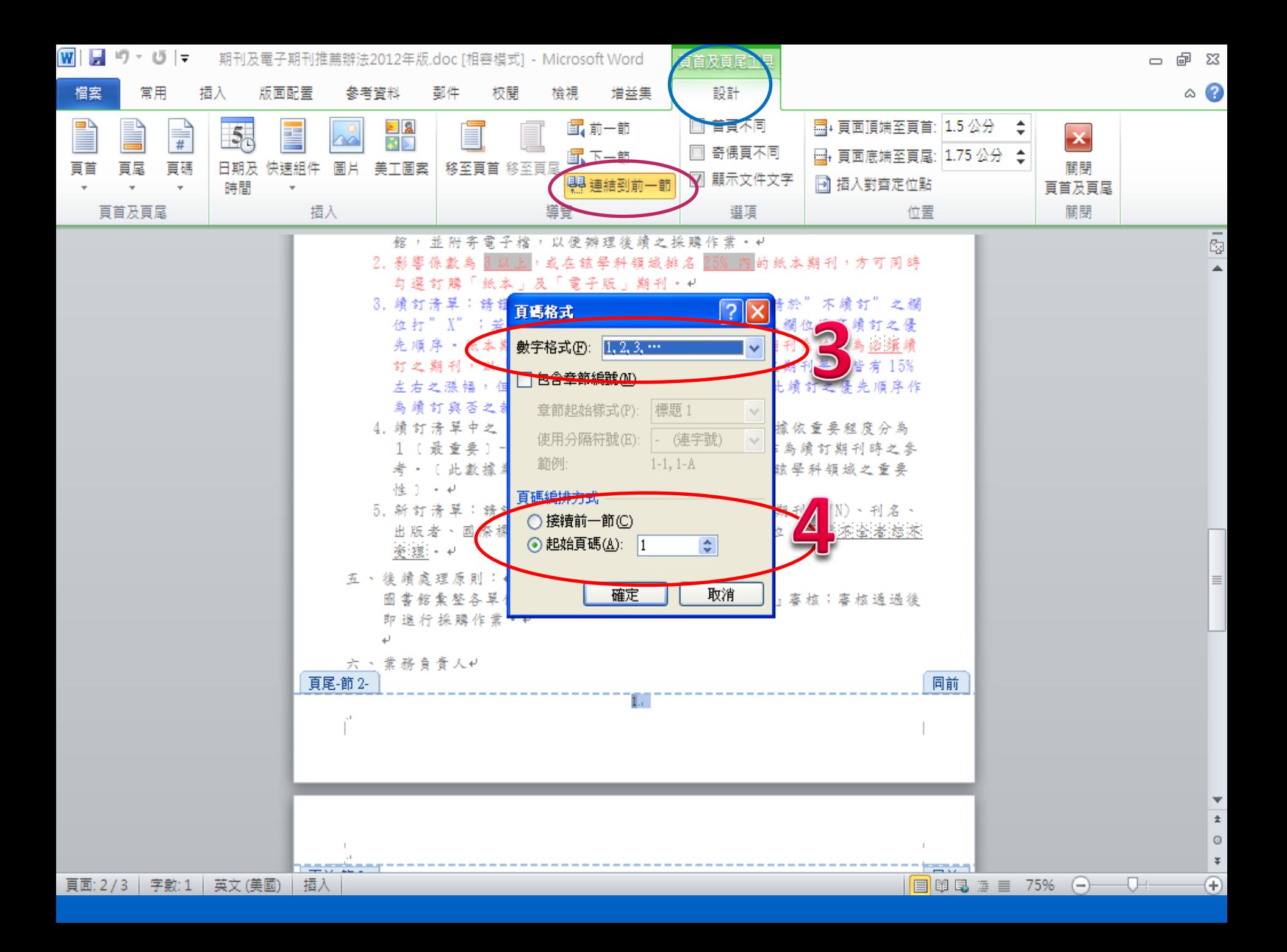

### 3. 首頁頁碼不出現 ?

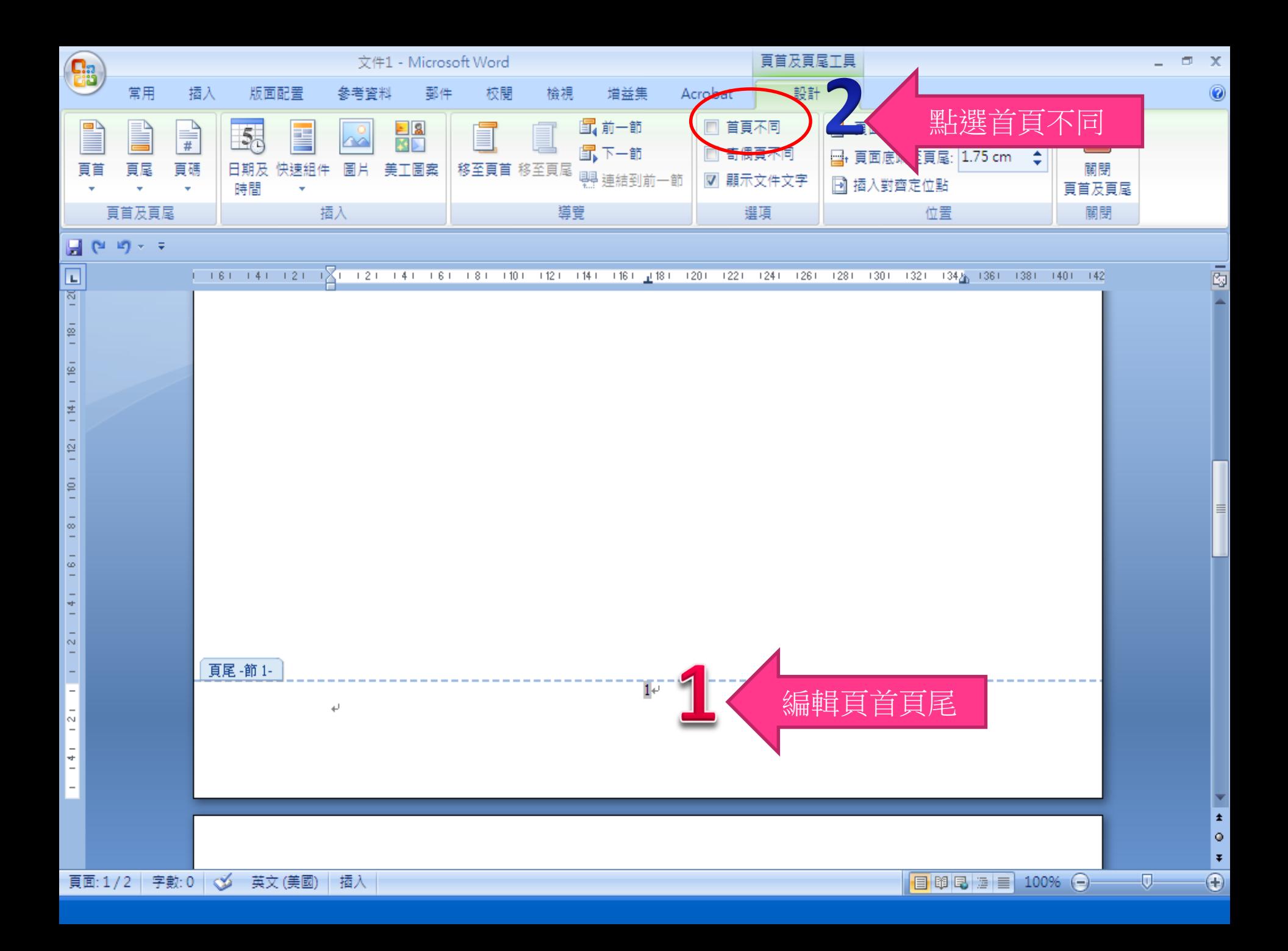

# OFFICE 2013的分節、頁碼、浮

### 4. 浮水印?

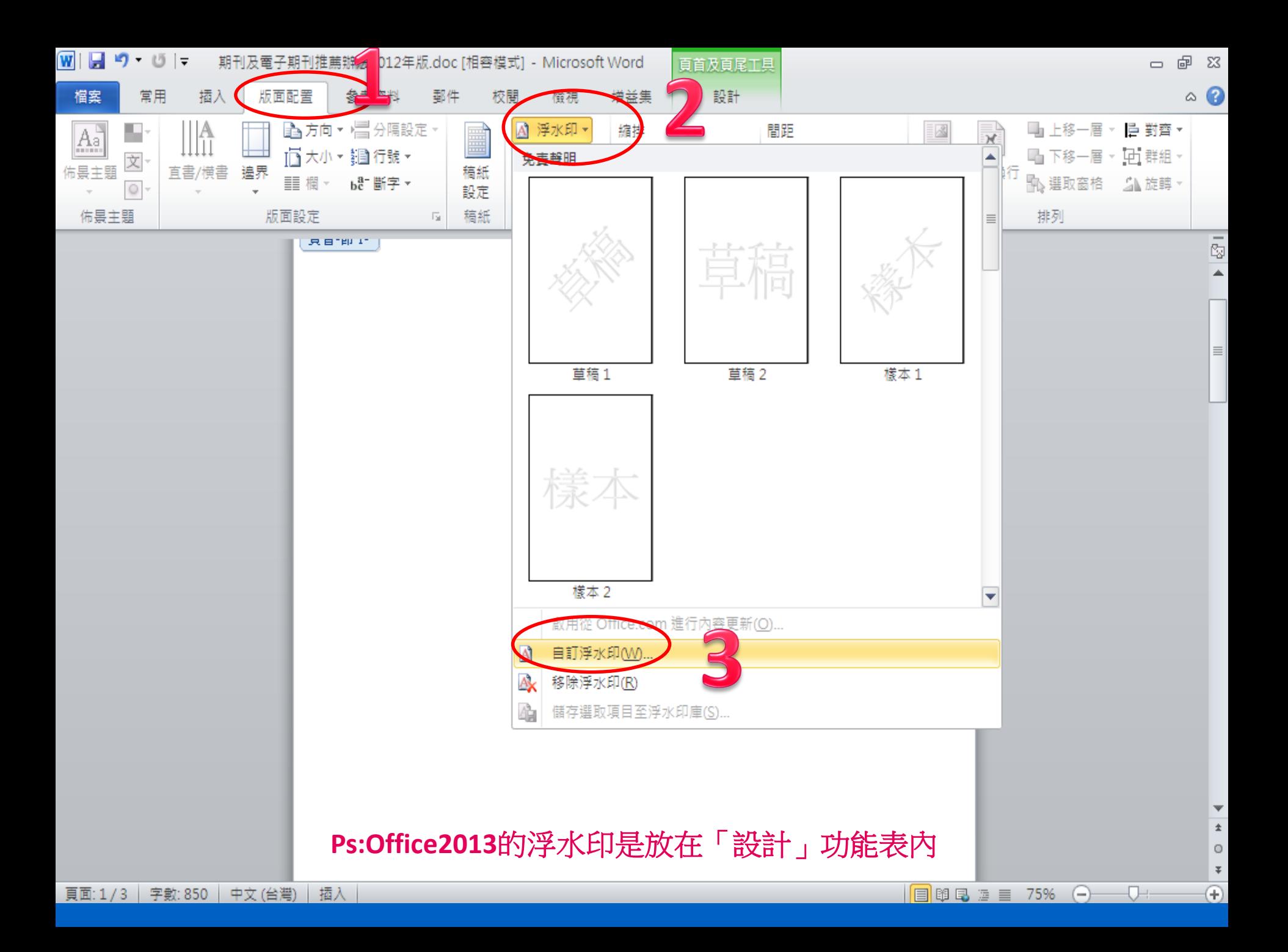

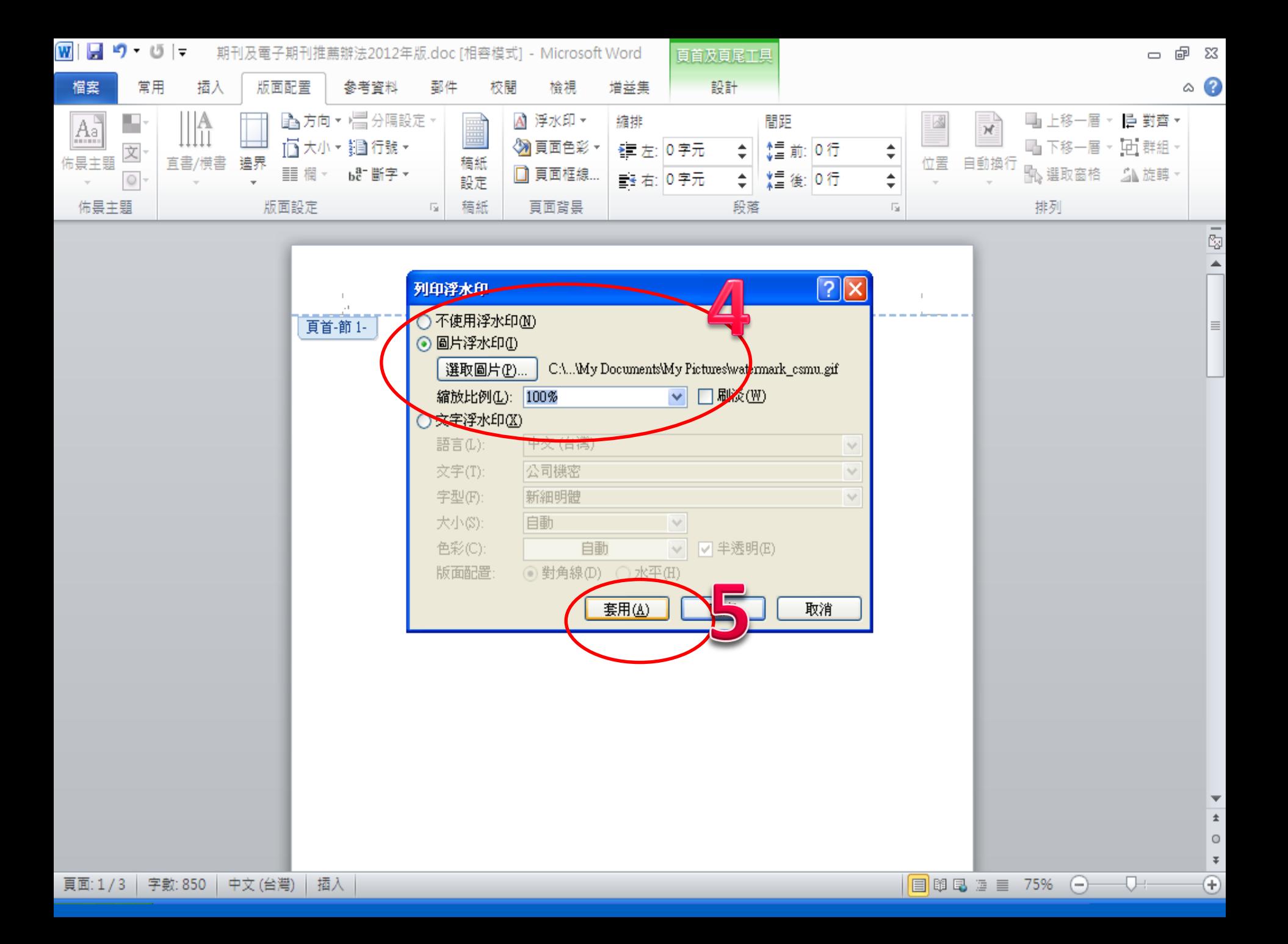

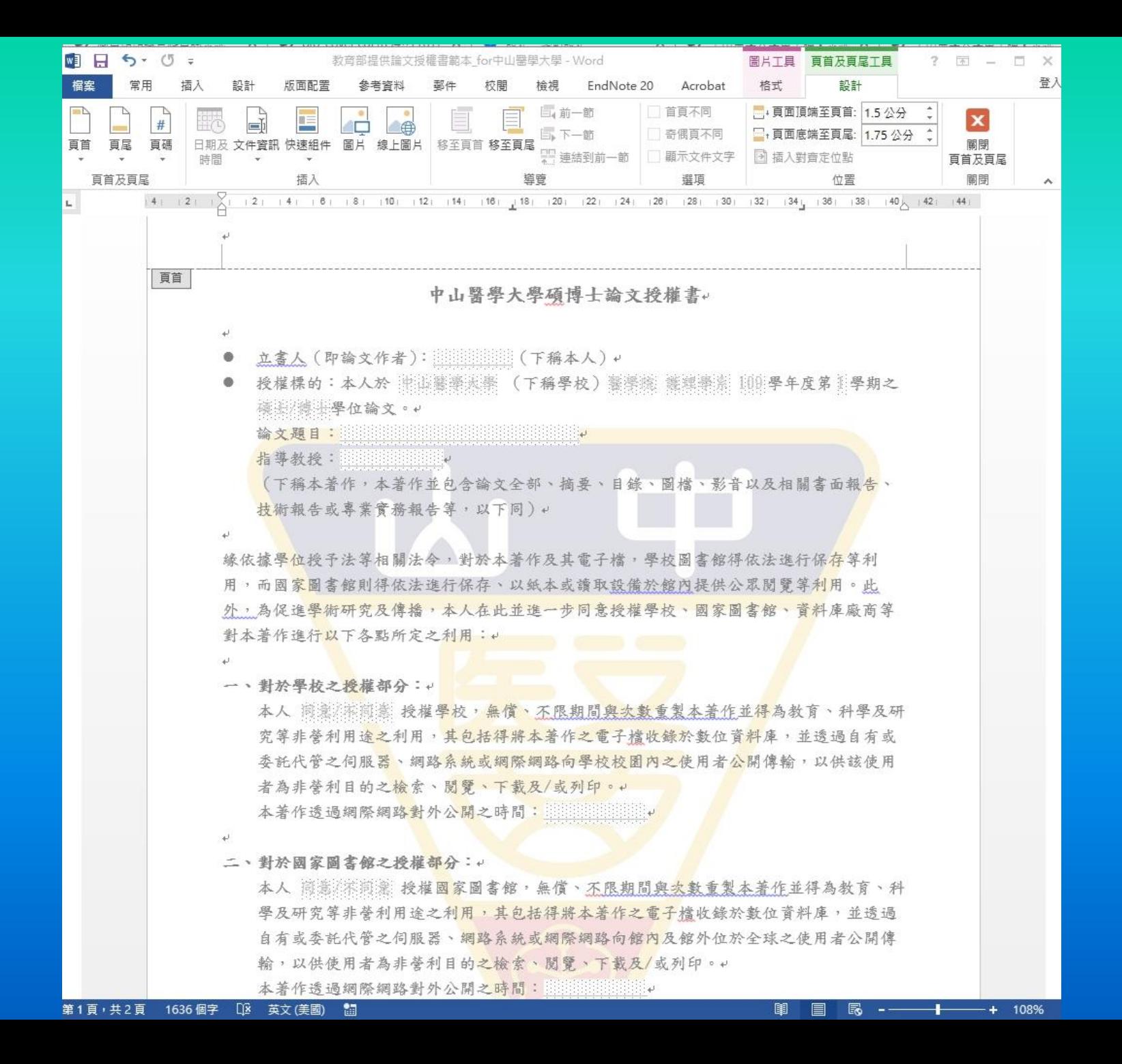

# OFFICE 2013的分節、頁碼、浮

### 6. 密碼保全(方法1)?

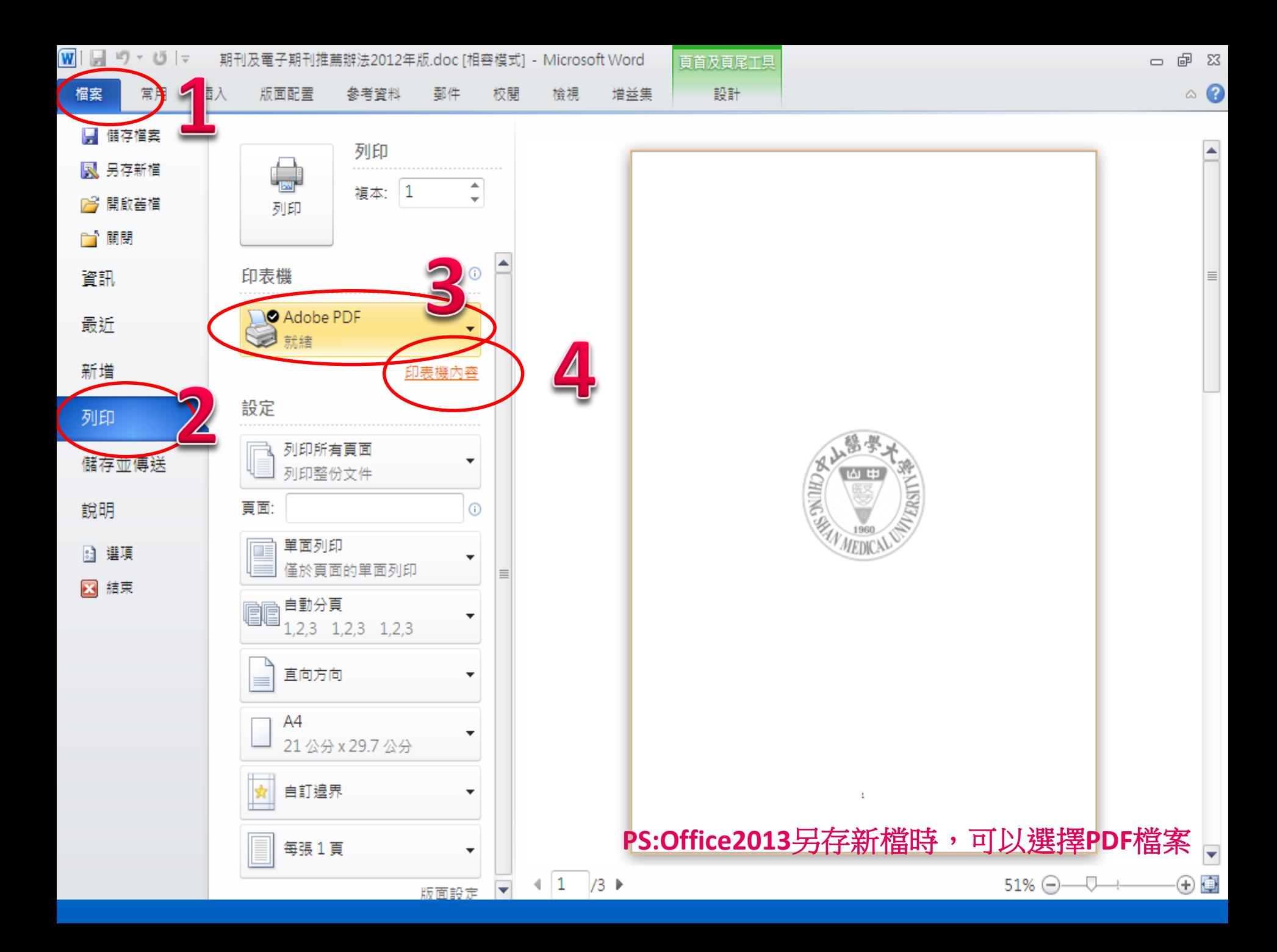

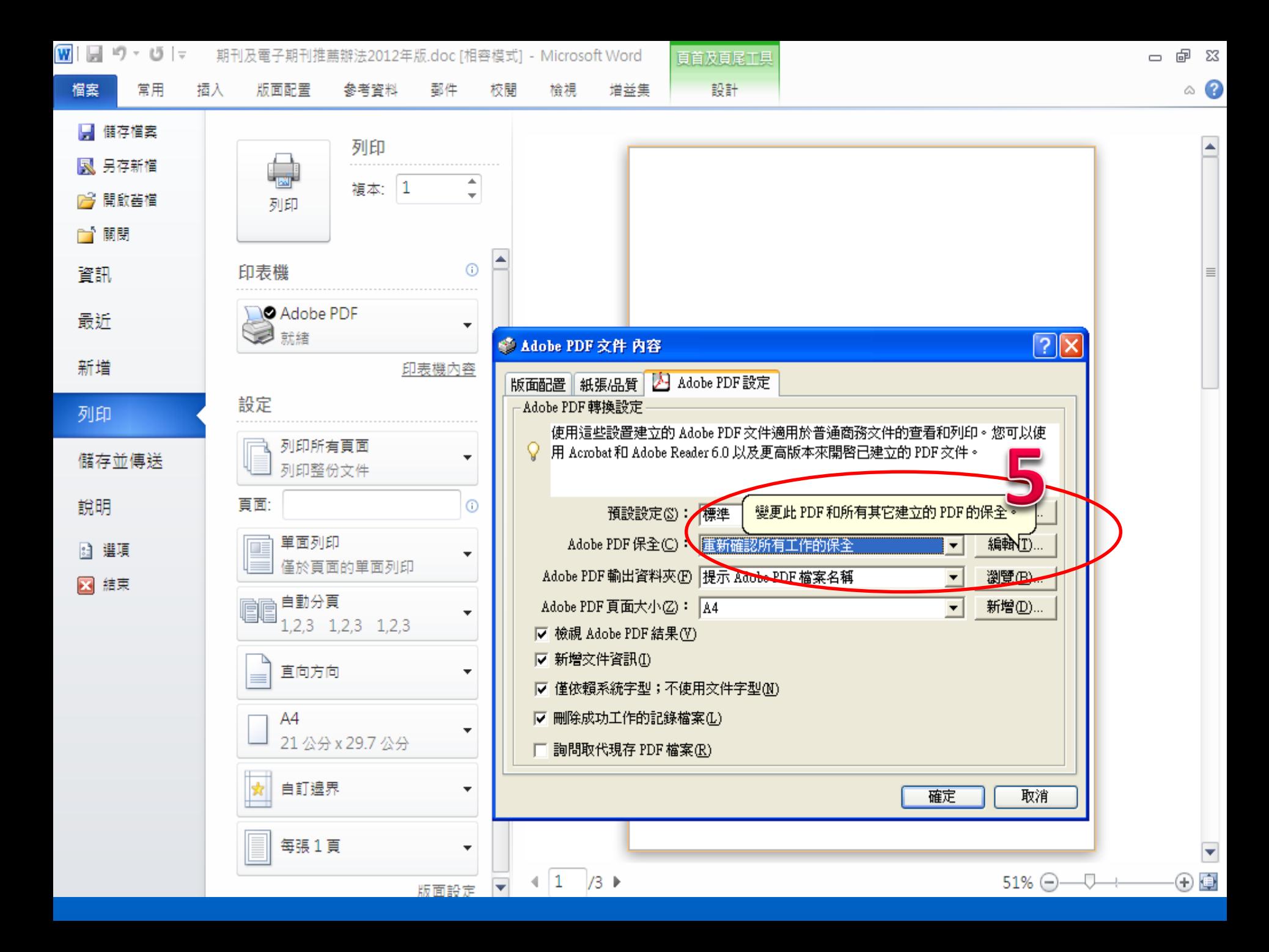

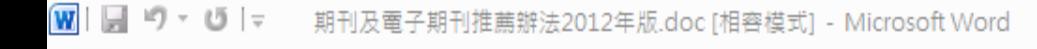

百首及百尾工具

□ 晶 窓

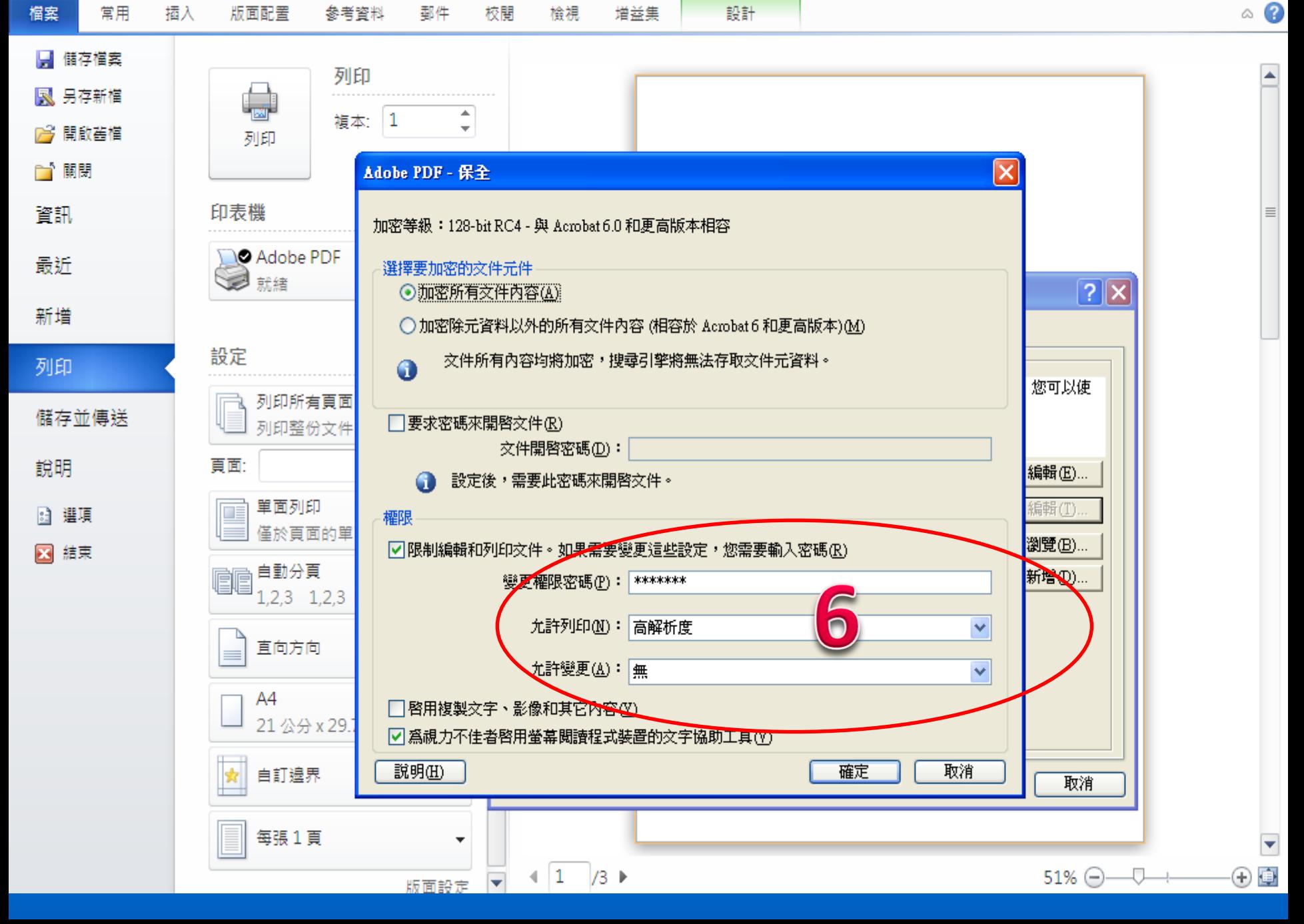

#### **Ms Office 2013版本支援另存PDF檔案功能**

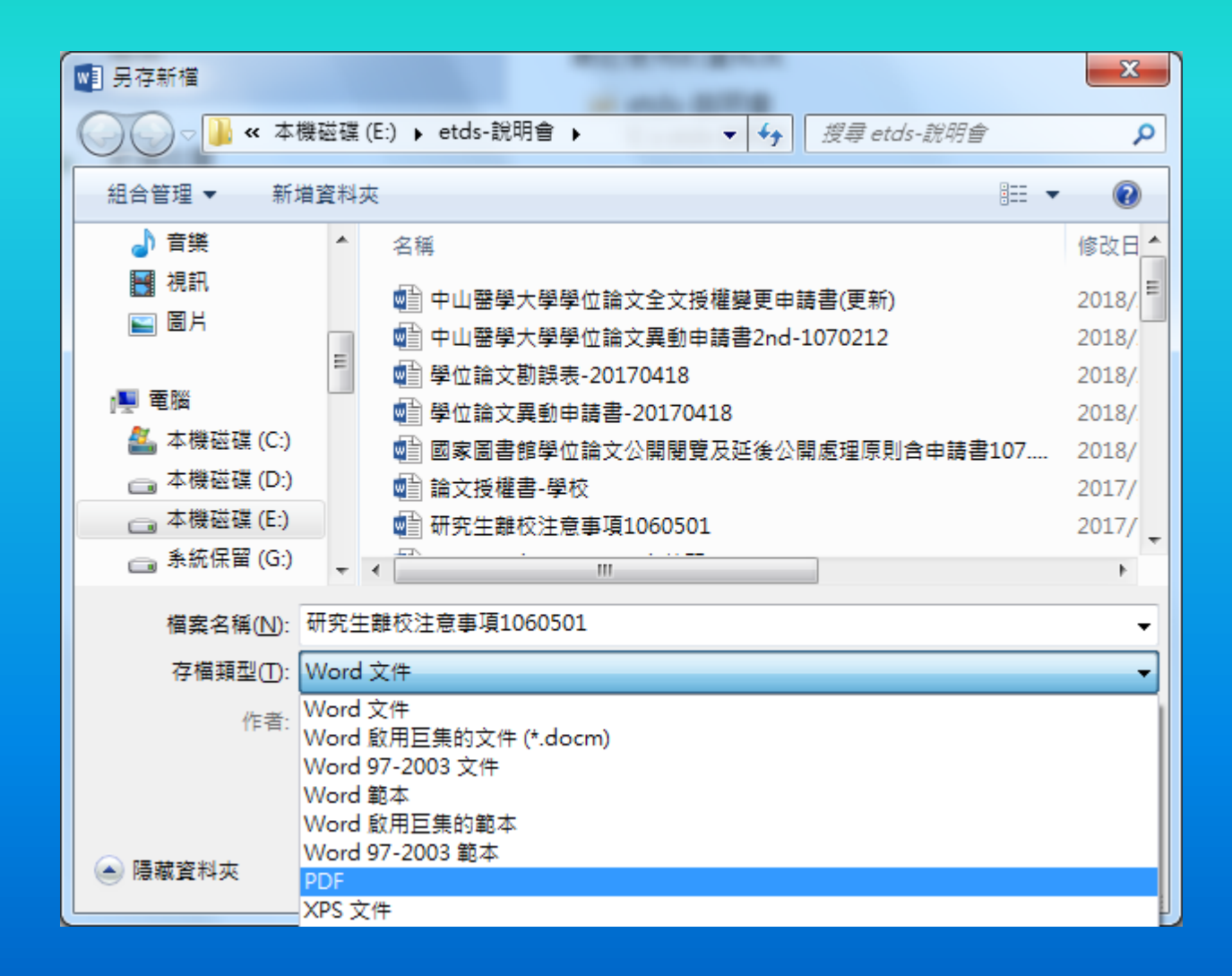

# OFFICE 2013的分節、頁碼、浮

### 6. 密碼保全(方法2:PDFill)?

#### **1.** 網址:http://www.pdfill.com/

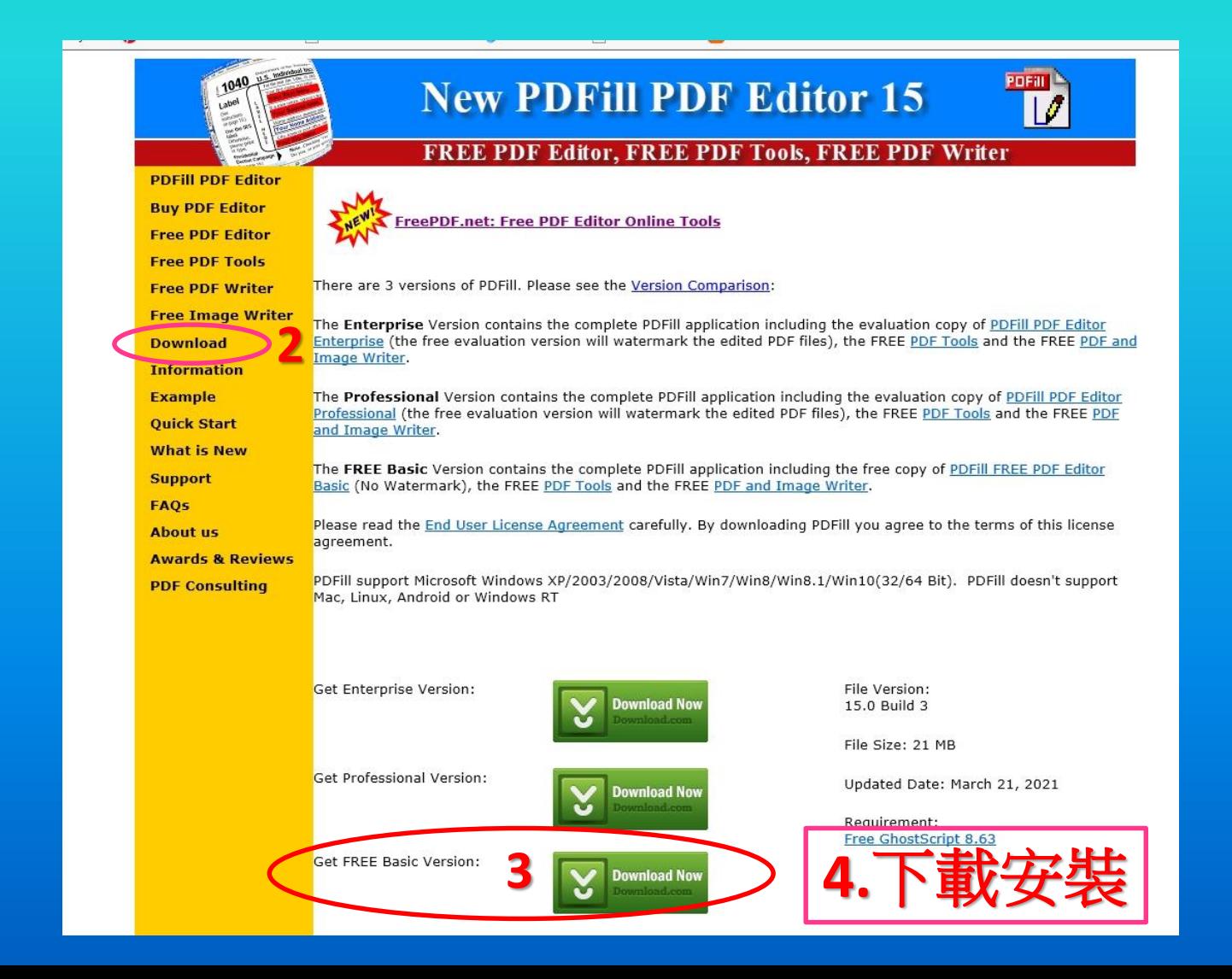

#### **5.**安裝完成,請打開**PDFill PDF Tools**如下圖:

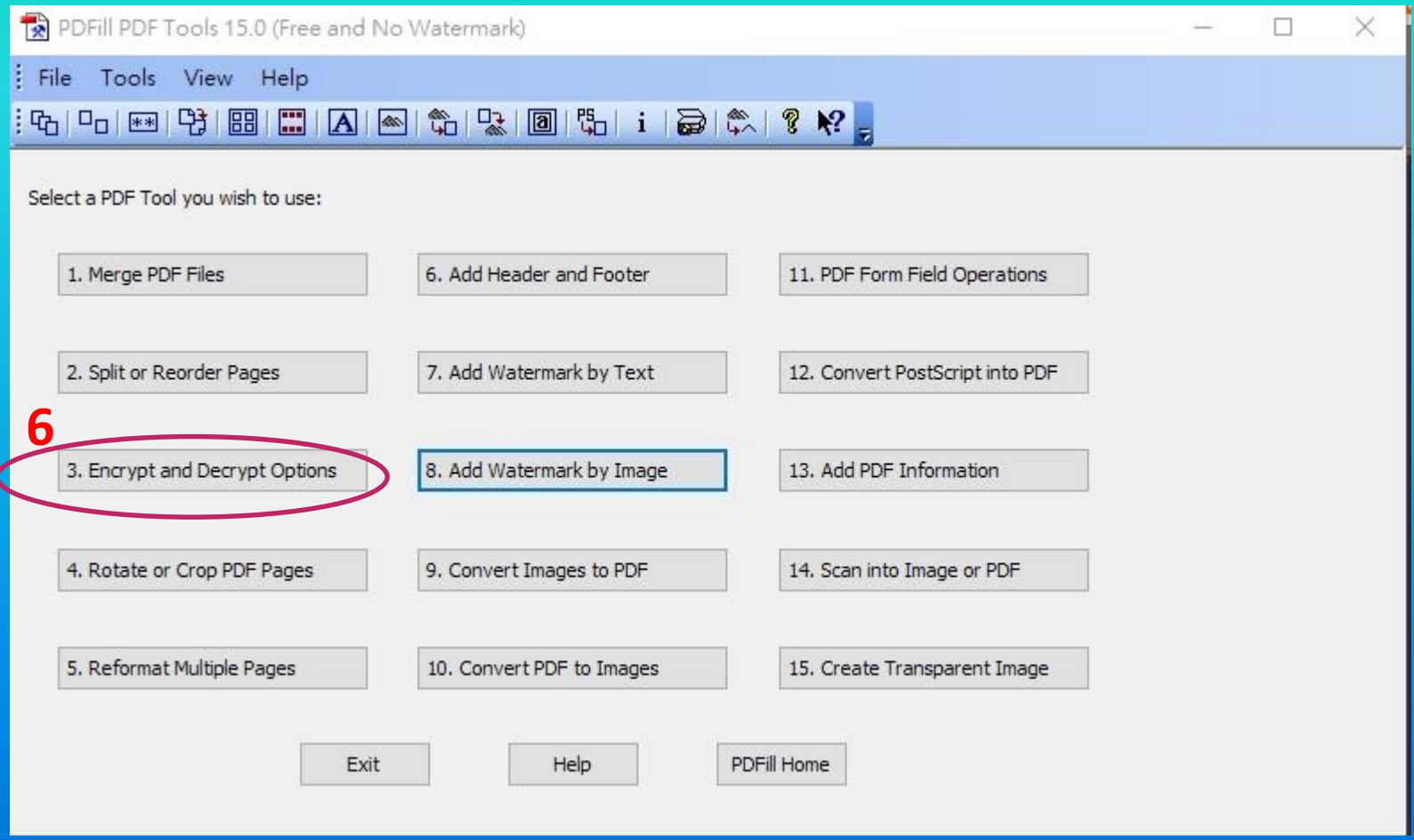

#### 選取要加保全的論文檔案如下圖

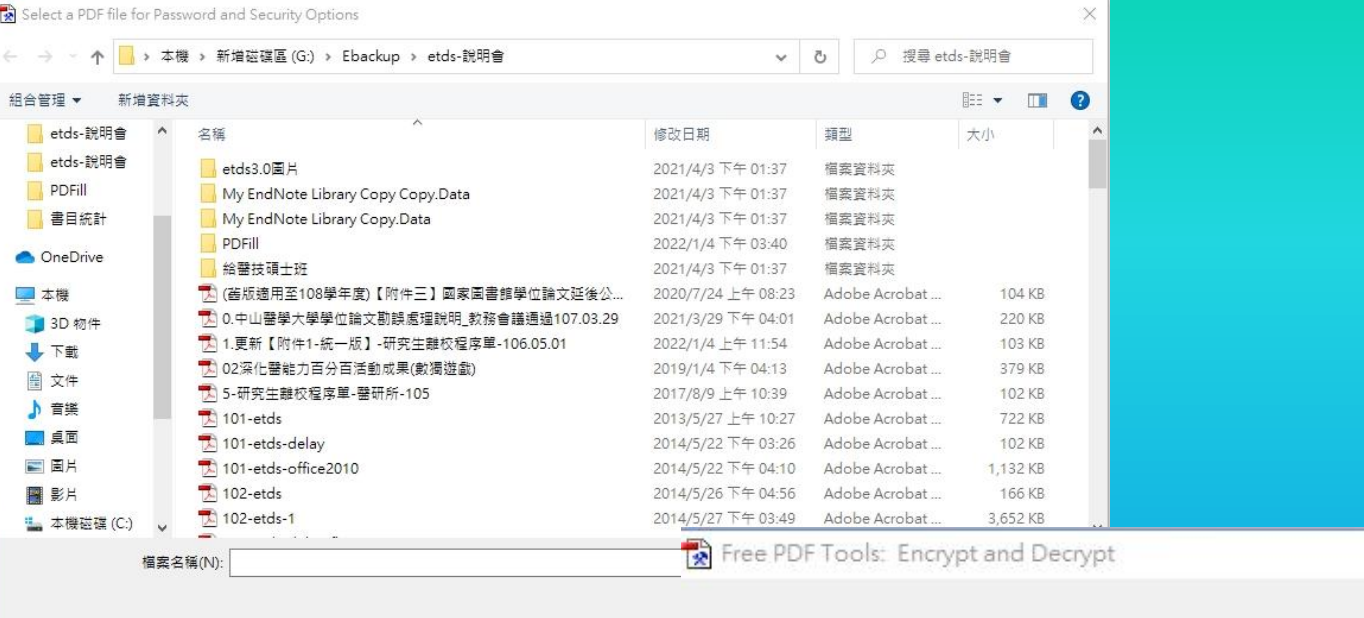

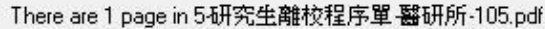

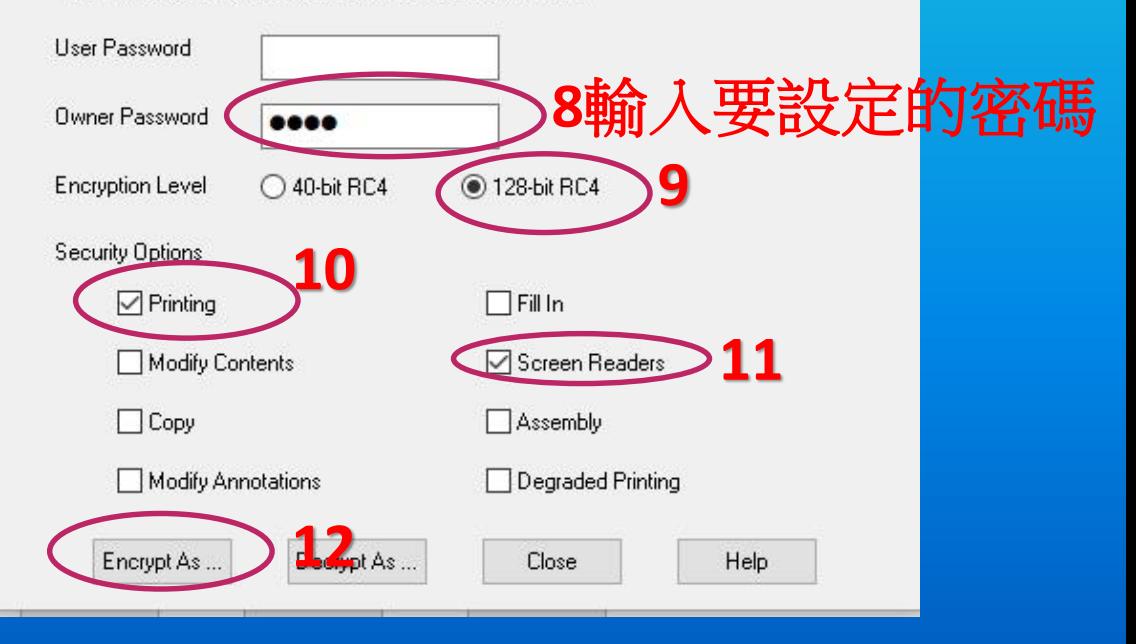

 $\times$ 

#### **13**選取鍵入論文設定保全後的檔案名稱如下圖

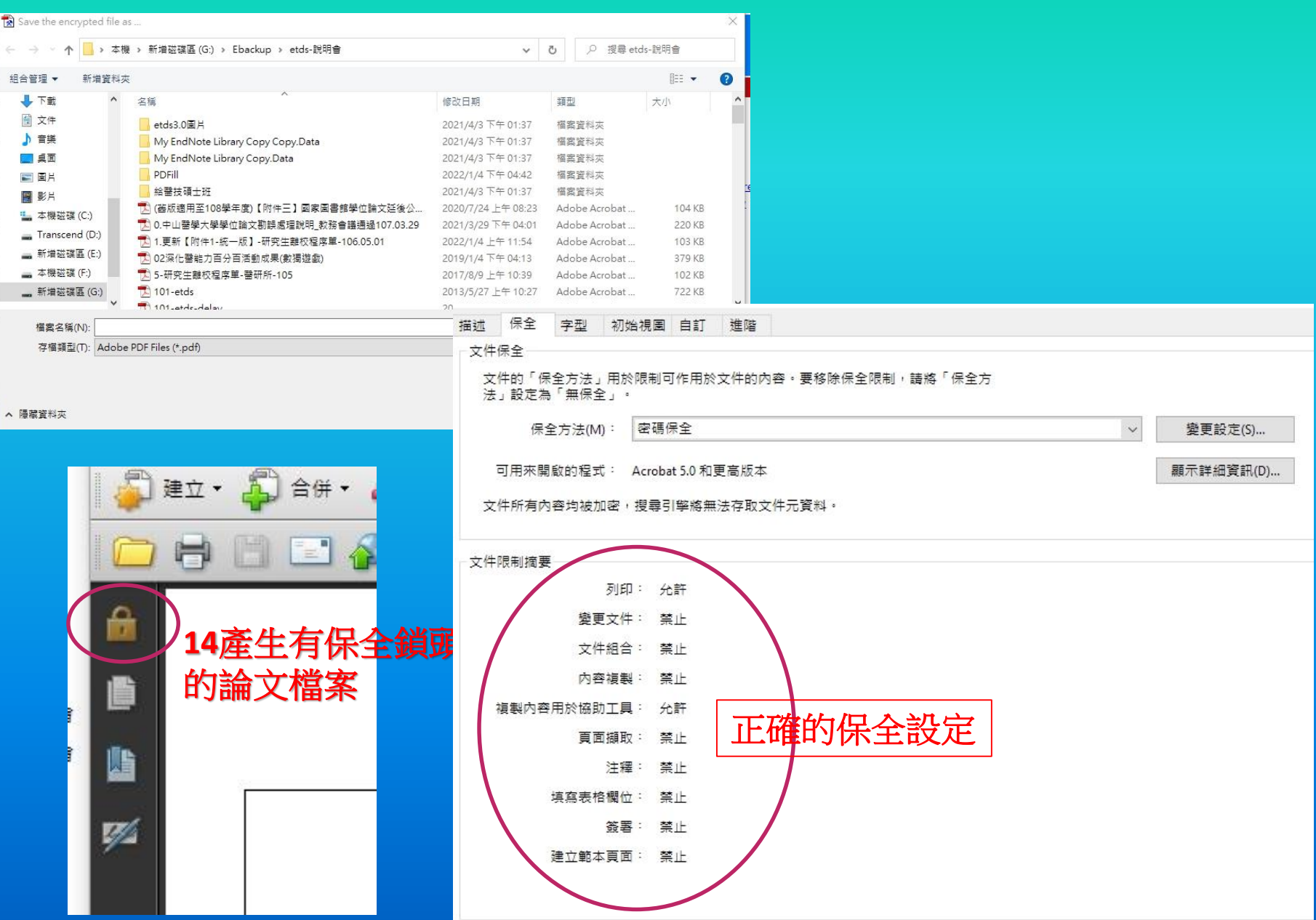